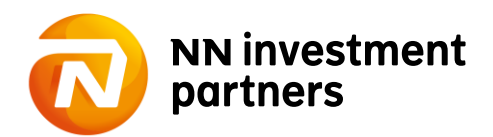

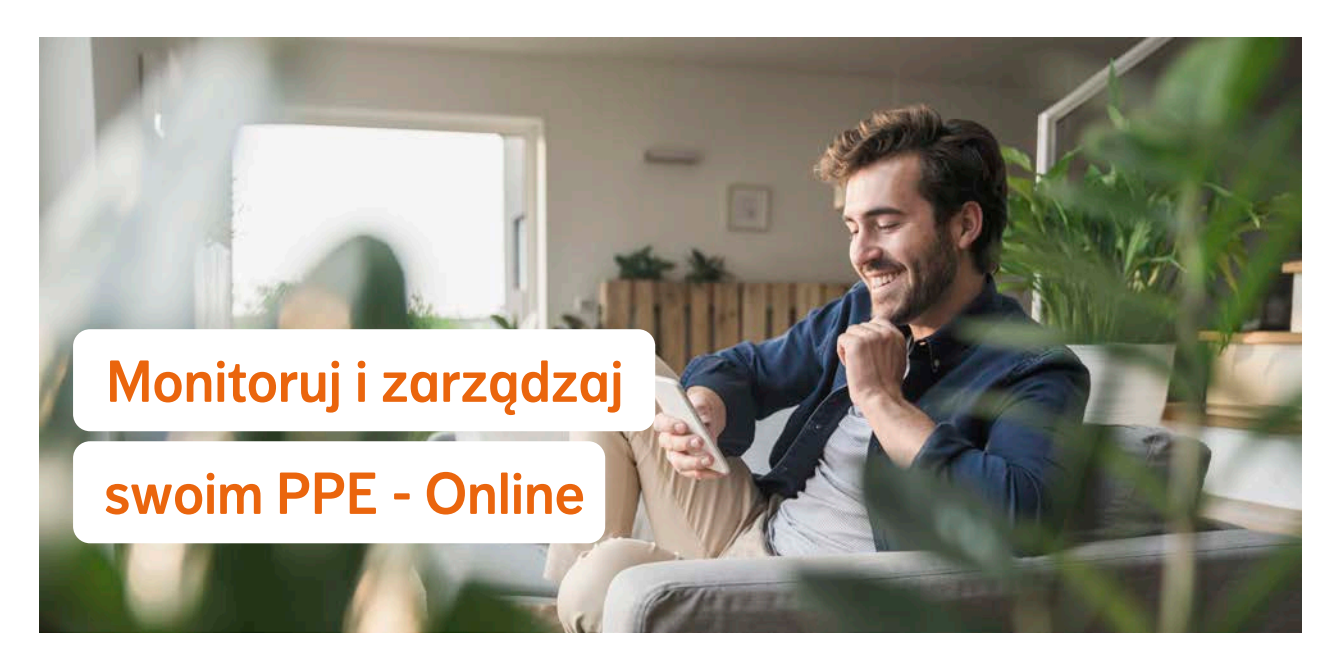

## Aktywuj dostęp do nntfi24.pl

## Jak aktywować swój dostęp do Serwisu Transakcyjnego nntfi24.pl – to bardzo proste!

Wystarczy, że wypełnisz Deklarację aktywacji Serwisu Transakcyjnego NNTFI24.PL (TSOK/ISOK), którą otrzymasz w Dziale Personalnym, lub poszukaj dedykowanego linka do formularza online w lokalnym intranecie. Po przekazaniu wypełnionej Deklaracji do Twojego Pracodawcy – NN Investment Partners, wyśle w niedługim czasie dane dostępowe do logowania.

Na podany przez Ciebie w Deklaracji TSOK/ISOK adres e-mail otrzymasz login, a na numer telefonu komórkowego hasło do pierwszego logowania. Po otrzymaniu tych danych aktywuj swój dostęp, korzystając ze strony NNTFI24.pl i zarządzaj samodzielnie swoim PPE.

## Co jeśli masz problem z zalogowaniem?

- Jeśli zapomniałeś loginu: Upewnij się, że w Twojej skrzynce email nie ma wiadomości od NN Investment Partners TFI S.A., dotyczącej NNTFI24.PL (sprawdź również folder "Spam") lub skontaktuj się z infolinią PPE.
- Jeśli zapomniałeś hasła: Możesz wygenerować nowe hasło na NNTFI24.pl, korzystając z opcji "Nie pamiętam hasła" podając swój Numer Uczestnika, PESEL oraz serię i numer dokumentu tożsamości.
- Jeśli nigdy nie zalogowałeś się na NNTFI24.pl i nie posiadasz kodu PIN do pierwszego logowania skontaktuj się z infolinią i zamów nowy PIN. Opcja "Nie pamiętam hasła" zadziała wyłącznie w przypadku, gdy nastąpiło przynajmniej jedno poprawne logowanie.

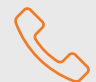

Uzyskaj pomoc infolinii: 801 **609 009** lub **22 54**1 **75 20**

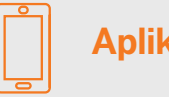

## **Aplikacja mobilna NNTFI24**

Serwis internetowy: **www.nntfi24.pl**

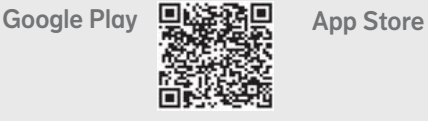